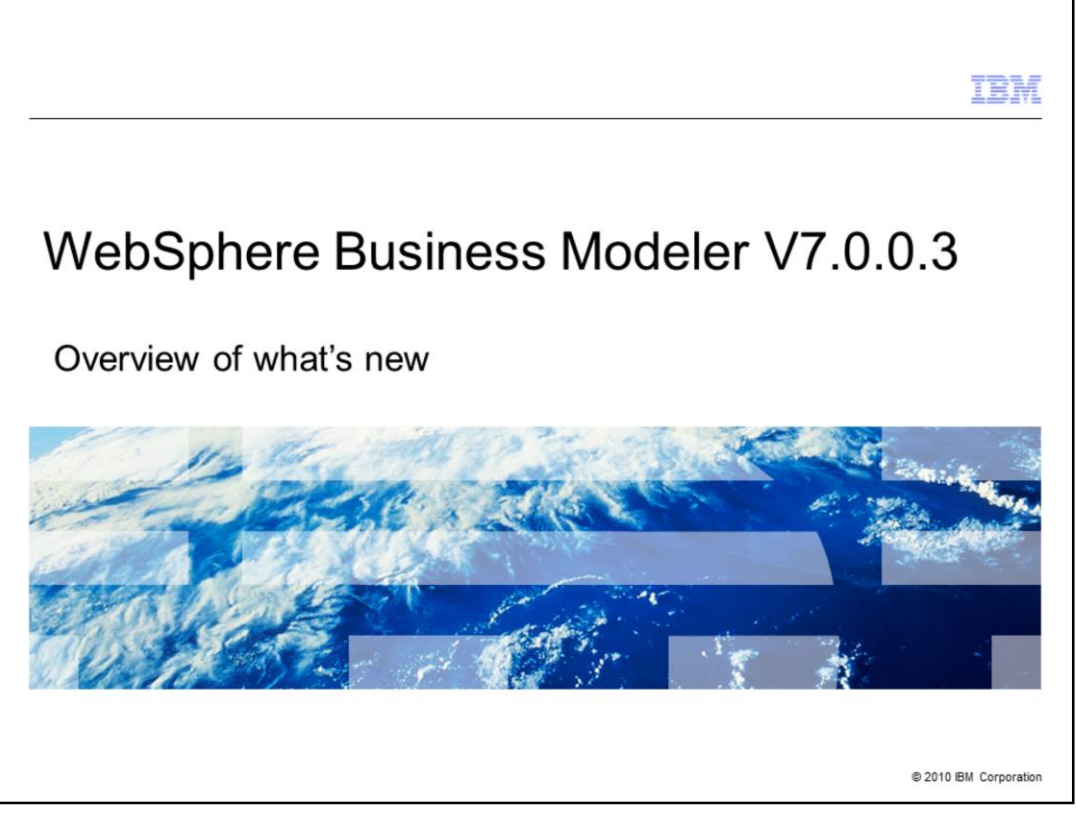

This presentation provides an overview of the new features available with WebSphere Business Process Modeler V7.0.0.3

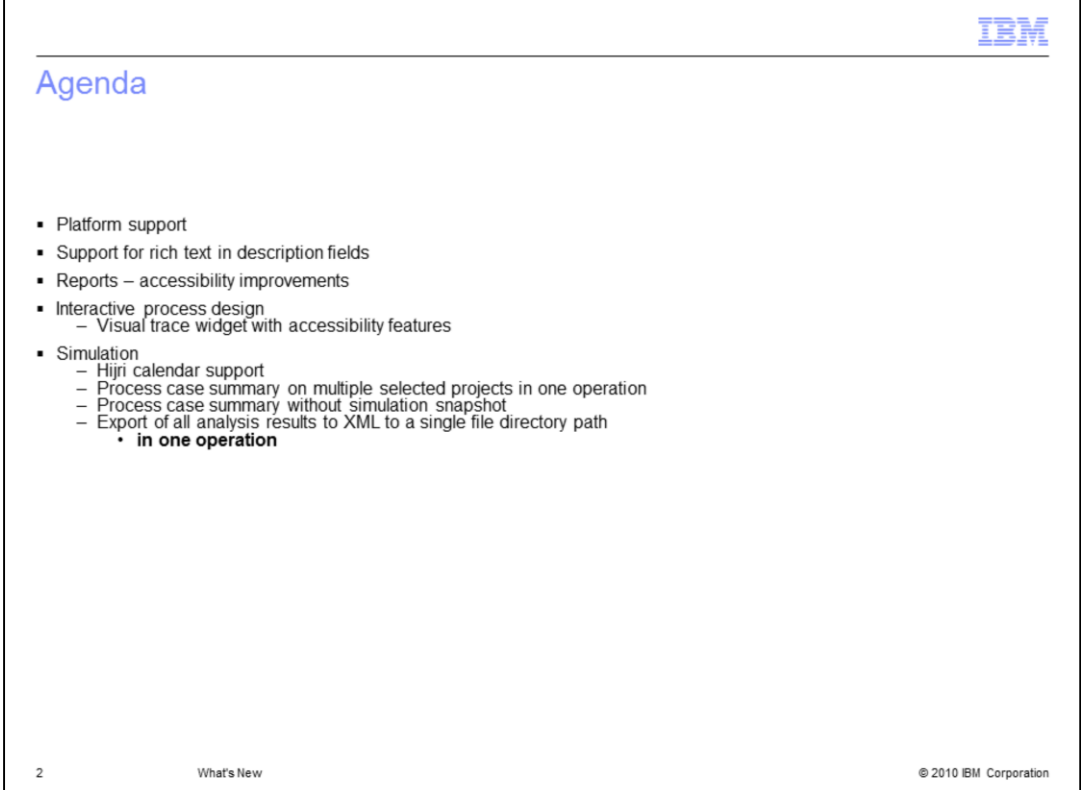

WebSphere Business Modeler V7.0.0.3 provides an incremental step from the previous version.

From the agenda you can see that there are improvements in the areas of platform support, rich text for the description fields, and accessibility. In the area of simulation, there is now support for the Islamic Hijri calendar and new efficiencies in creating and exporting reports.

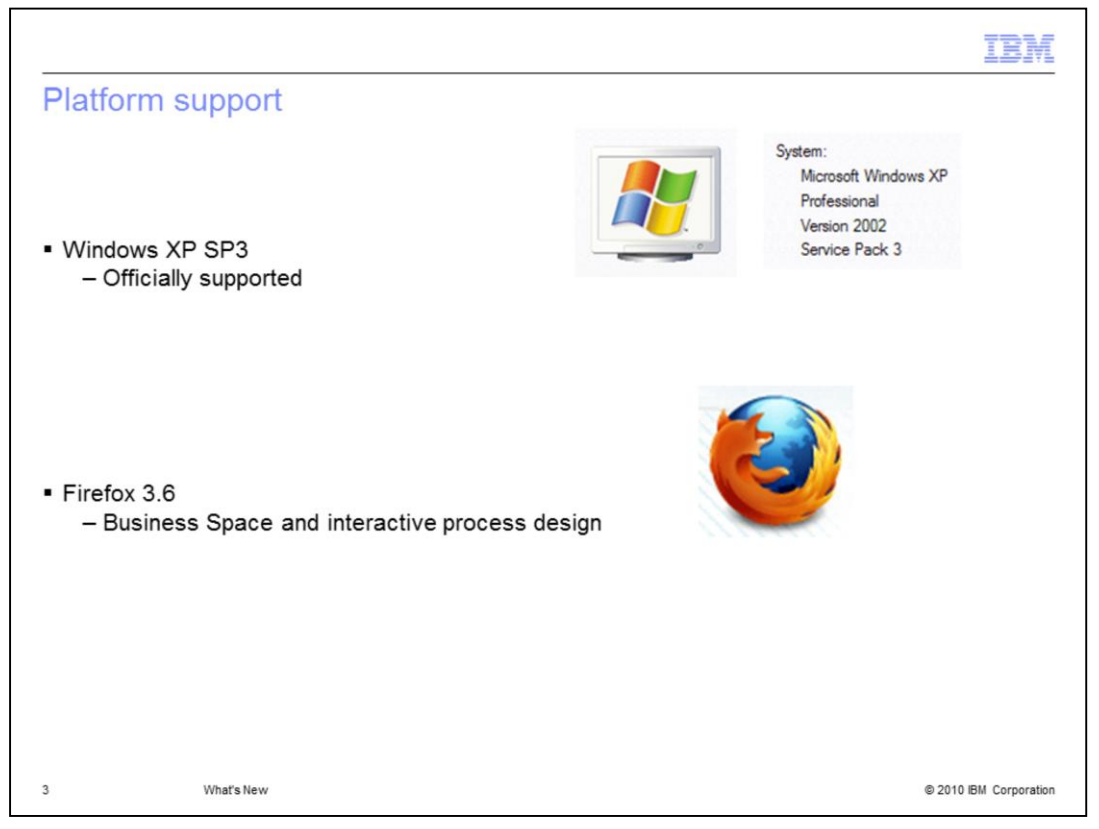

In area of platform support, WebSphere Business Modeler is now fully and officially supported on Windows XP SP3 and Firefox 3.6

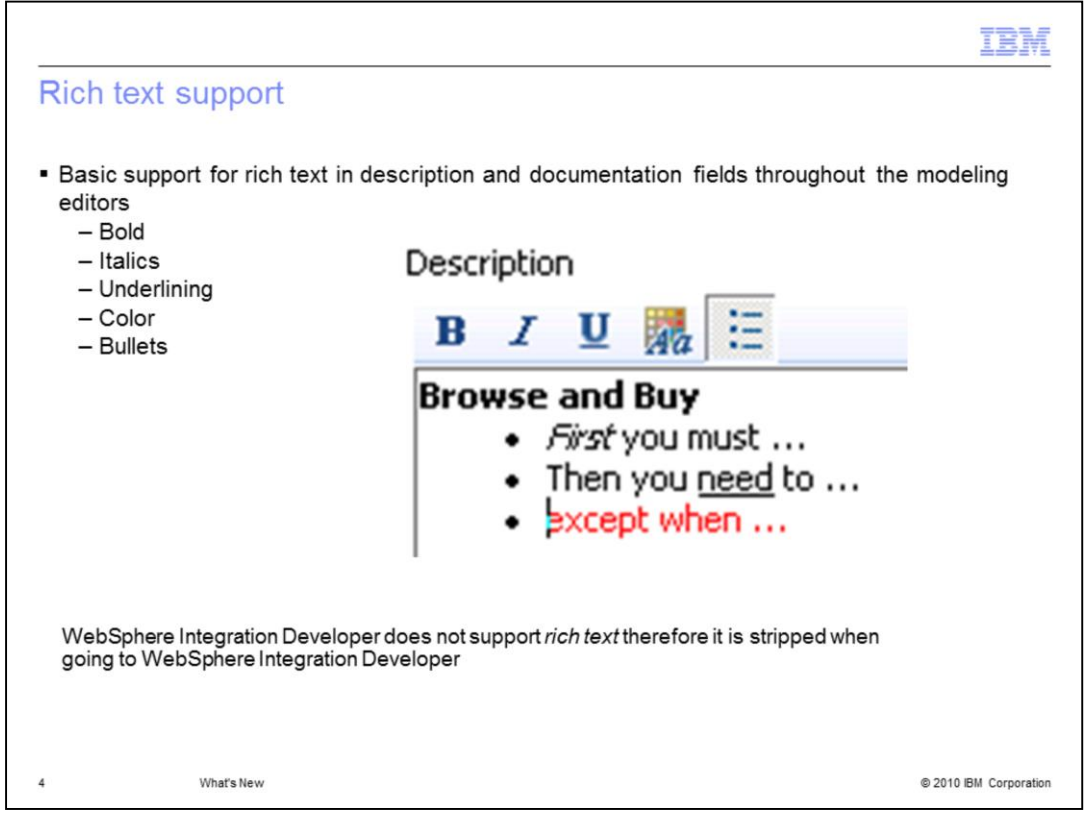

When working with the various editors in WebSphere Business Modeler you'll notice some new tools that are available. They easily spotted as toolbar associated with the edit window.

Shown here are the tools for bold, italics, underlining, setting the color and creating bullets for your descriptive text.

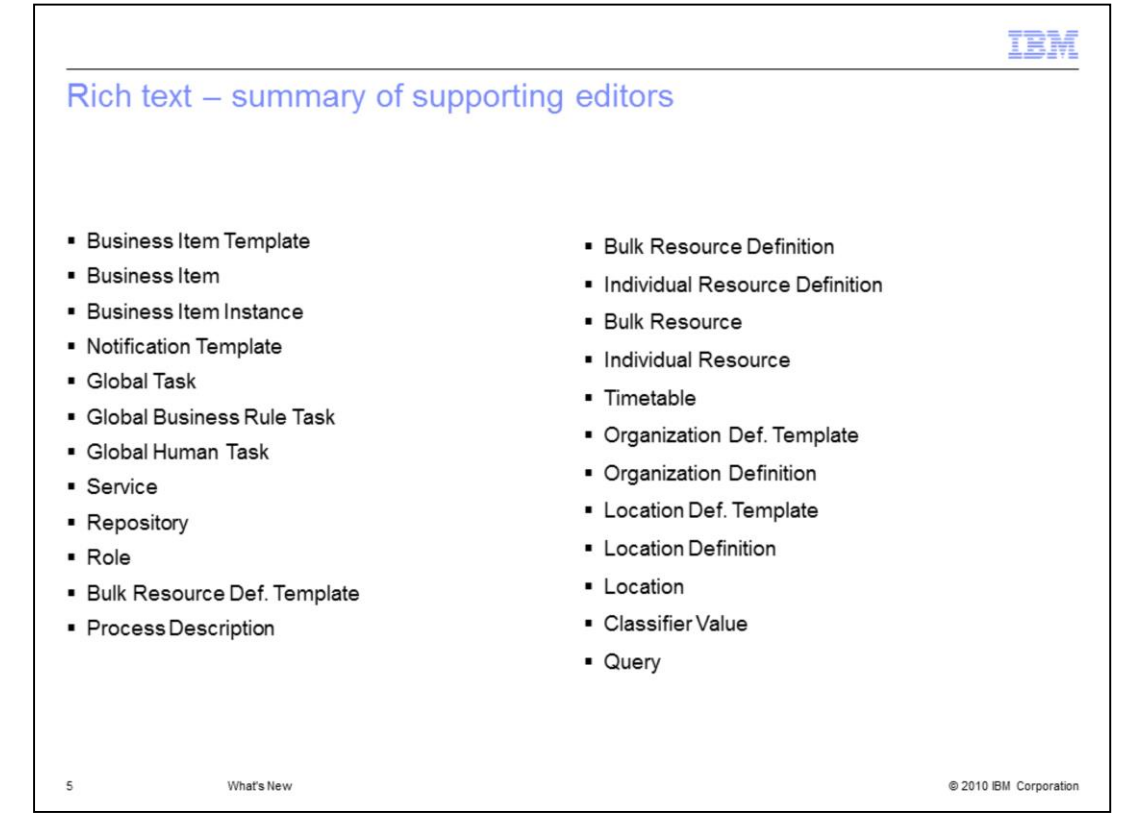

You might or might not be familiar with all of these different editors that are available in WebSphere Business Modeler. They're shown here to illustrate the completeness of the rich text support.

Note that some of the editors have more than one area to enter descriptive text or documentation.

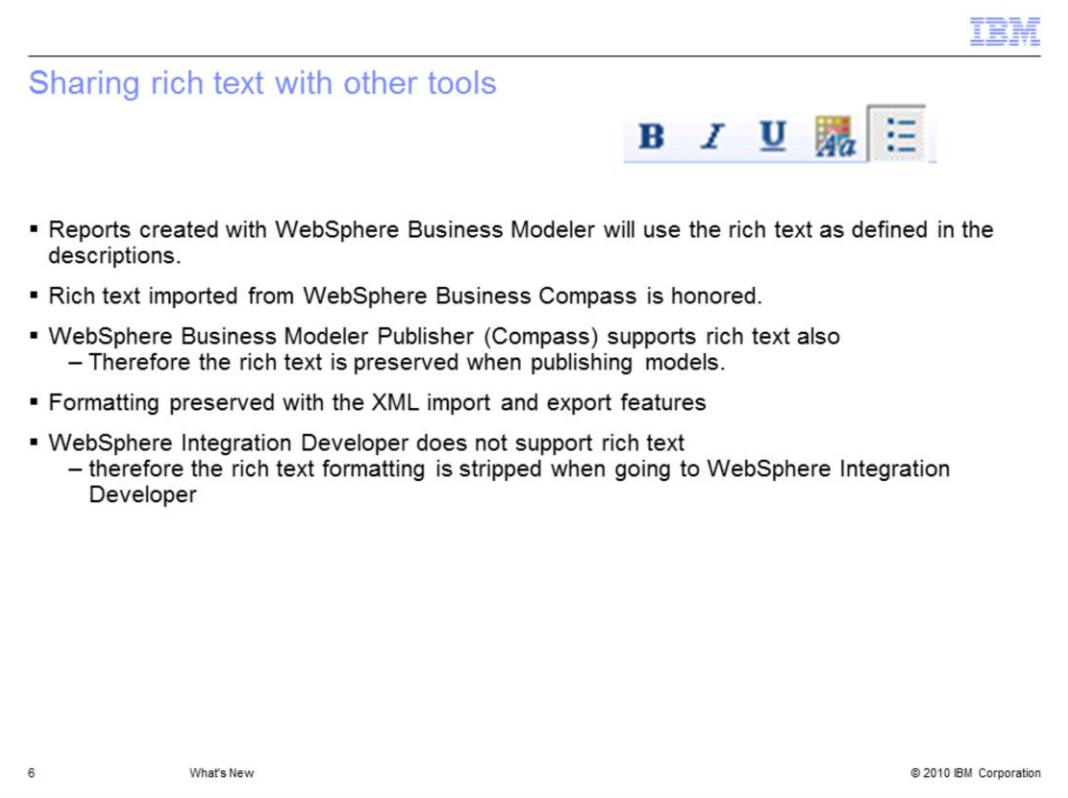

When working with the rich text support, it is good to know that your formatting is not lost when generating reports, publishing to the Business Modeler Publisher in Compass and when using the XML export and import features.

Unfortunately not all tools can understand and work with the rich text. WebSphere Integration Developer does not support rich text formatting at this time.

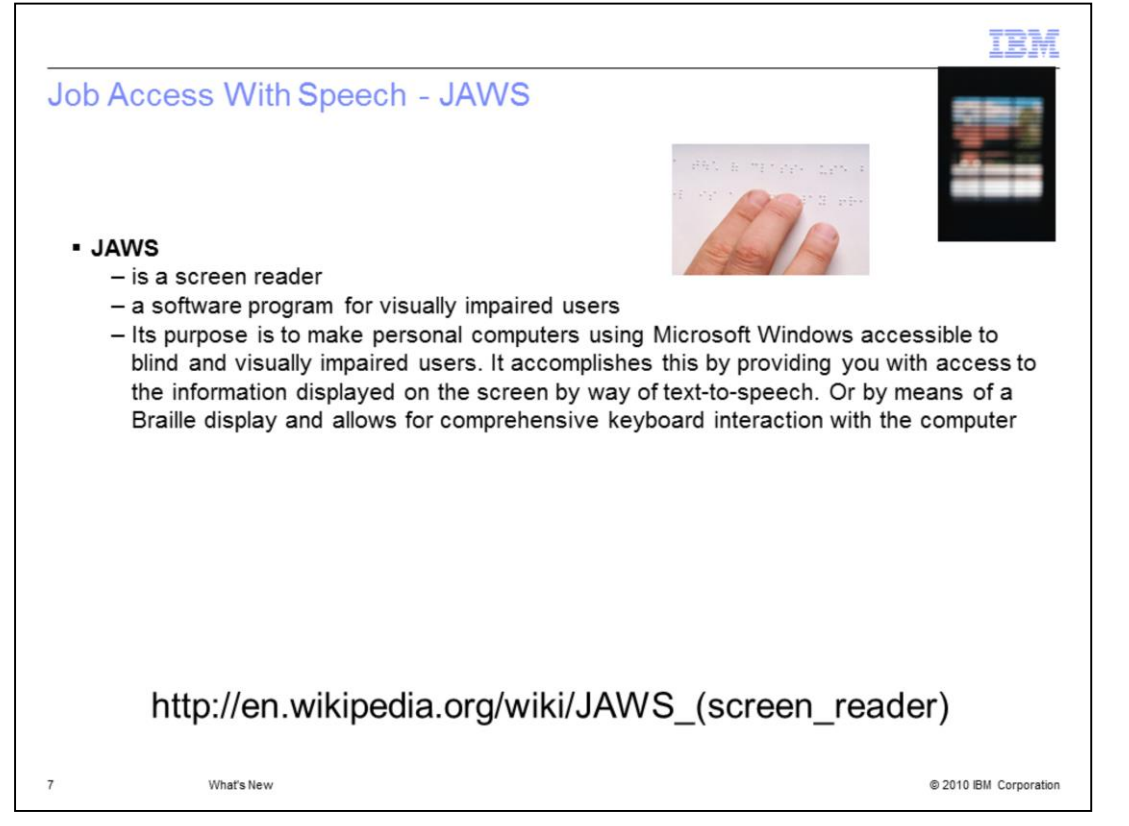

Before talking about the new accessibility features you need to know about screen readers. Screen reading programs are tools used by blind and visually impaired people to access the information displayed on the screen by way of text-to-speech or by means of a Braille display.

Job access with speech, JAWS, is screen reading program used with Microsoft Windows.

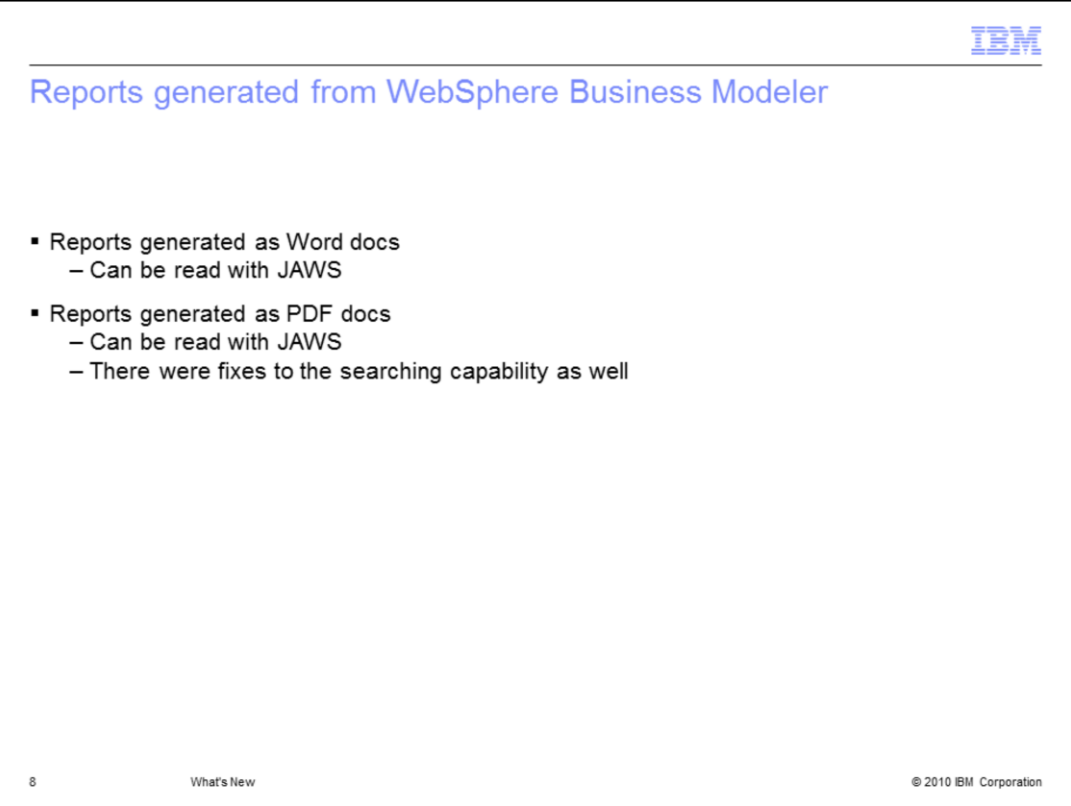

With WebSphere Business Modeler 7.0.0.3, reports generated as Word documents or PDF documents can be read with JAWS.

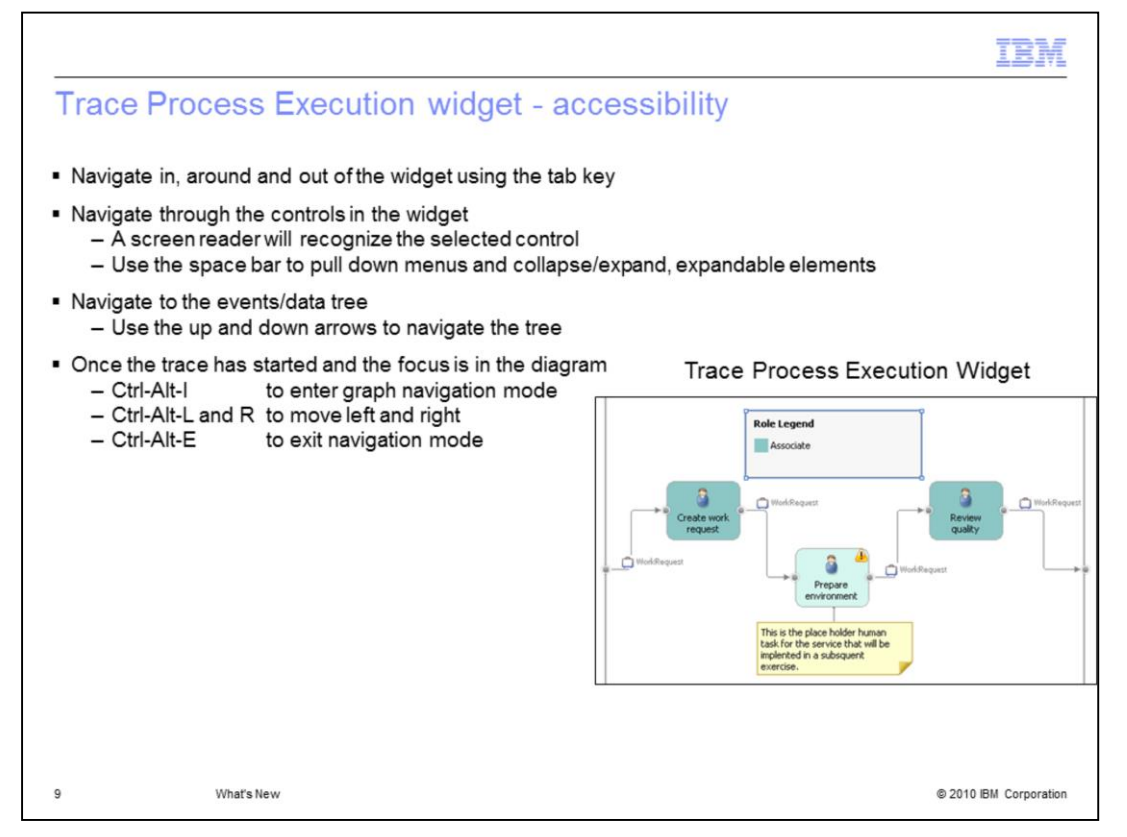

When running human centric business processes using the interactive process design feature, the process flow is displayed in the 'trace process execution widget". This widget has been made accessible by allowing the you to tab around in the widget from control to control and if there is a screen reader, it will recognize the currently selected control. The spacebar is the used to pull down menus and collapse and expand the expandable elements.

Once the you have tabbed to the events/data tree in the widget, you then use the up and down arrow keys to navigate the tree.

To enter the graph navigate mode, use the CTRL-ALT-I.

To move from one activity to another within the graph, use CRTL-ALT-L and CRTL-ALT-R

To exit the graph navigation mode, use CTRL-ALT-E

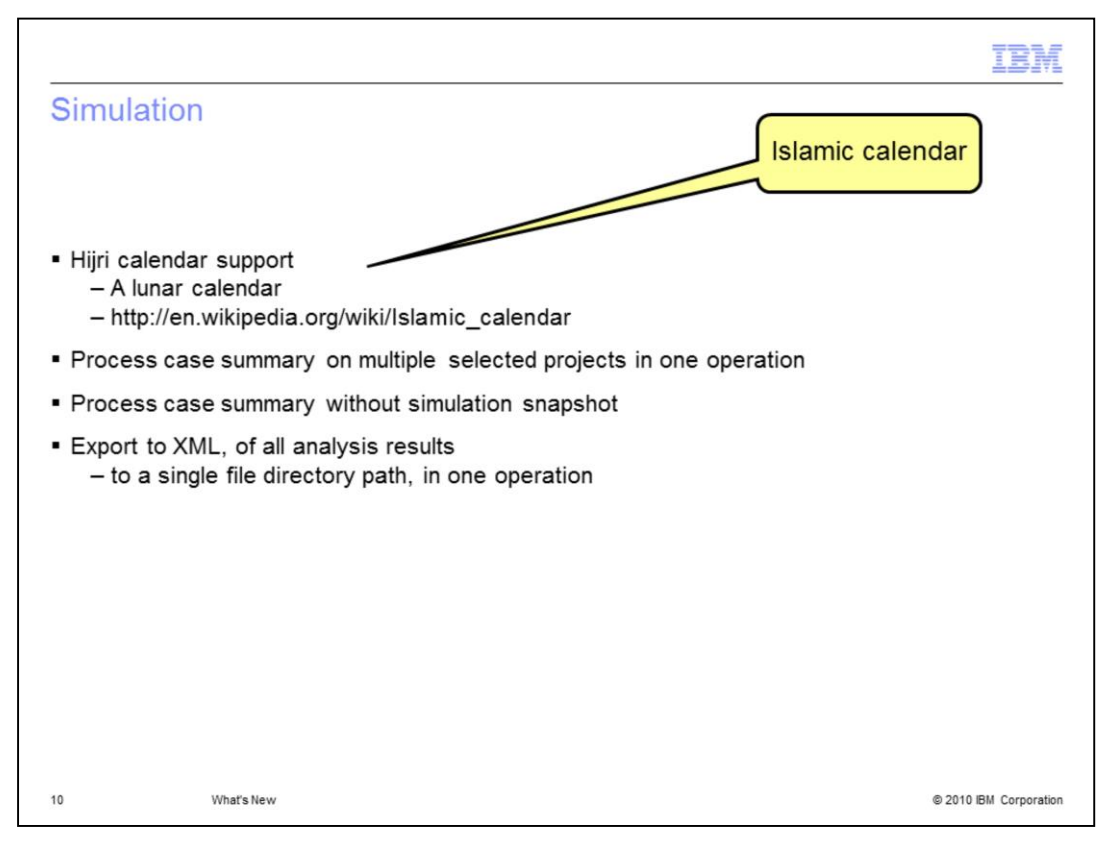

In the area of model simulation, there have been two kinds of improvements.

One the ability to use the Islamic Hijri calendar when specifying timetables, business item attributes and waiting cost information used in the simulation models.

And two, the ability to print and export the Process Case Summary and analysis reports easier and more efficiently.

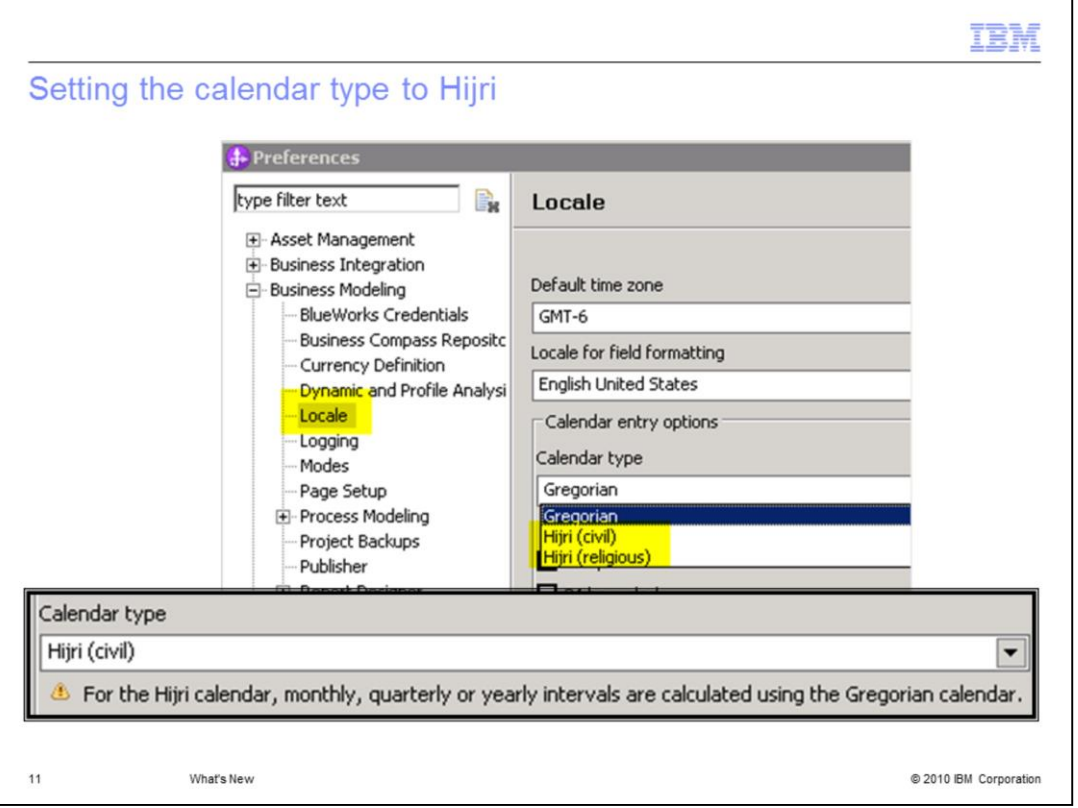

To get started using the Hijri calendar you first need to go to the business modeling preferences and select one of the new calendar types as shown in this screen capture.

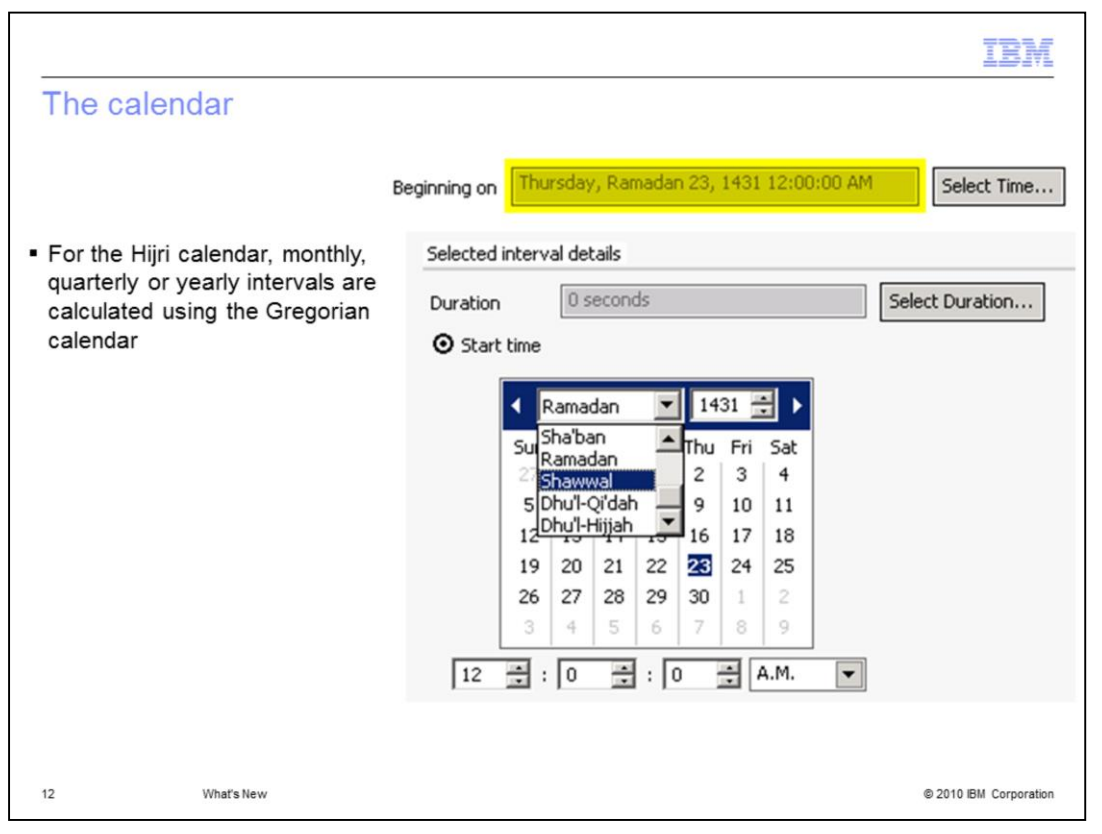

Once the calendar type is set in the preferences it can be used for defining timetables. Notice the different names for the months and the number of days to the right of that. The quarterly and yearly intervals are still calculated using the Gregorian calendar.

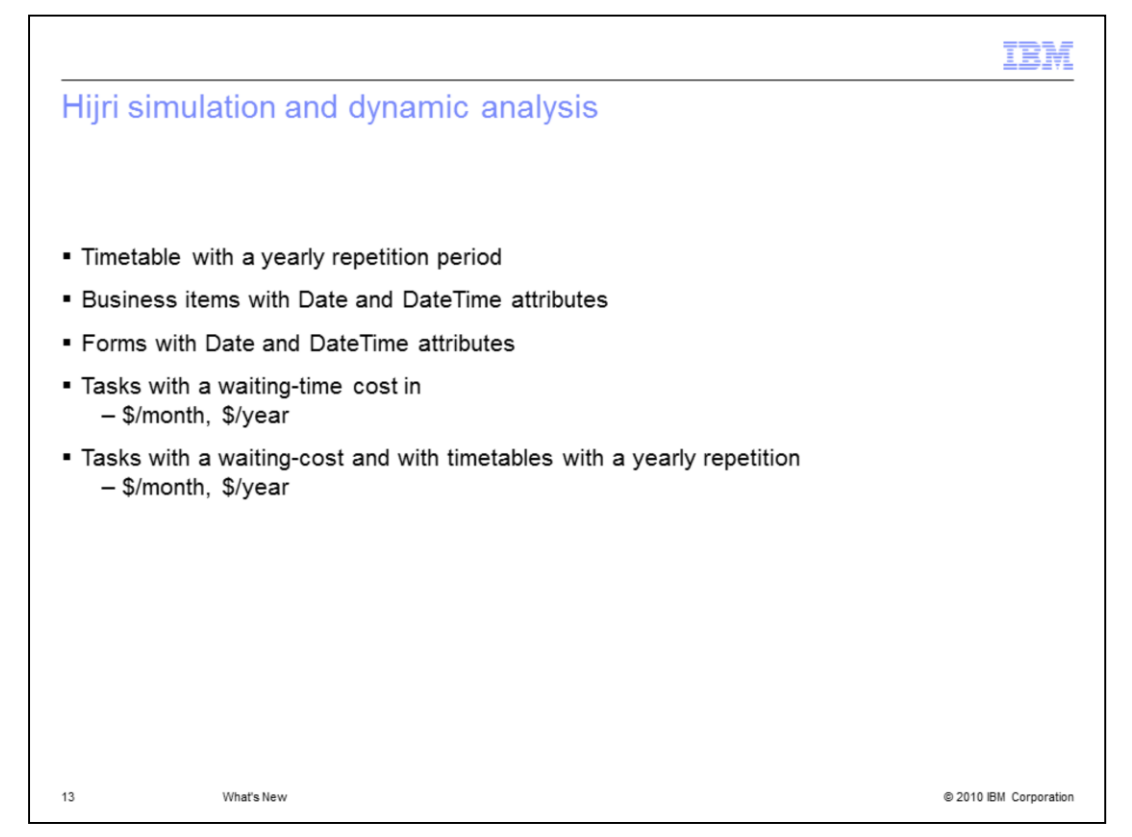

Shown here are the places where the Hijri calendar type is used in the dynamic analysis.

It is used for timetables, business items, forms with Date and DateTime attributes, waitingtime and waiting-cost.

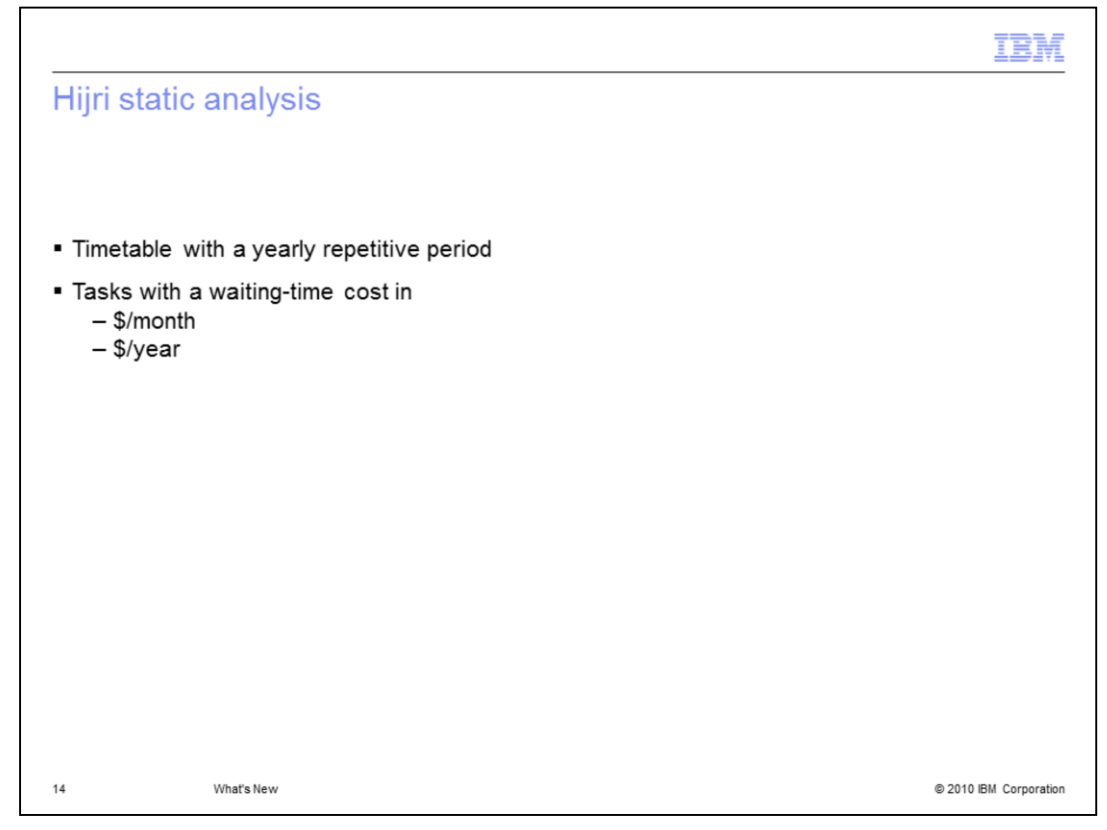

This slide shows here the Hijri calendar is used with static analysis.

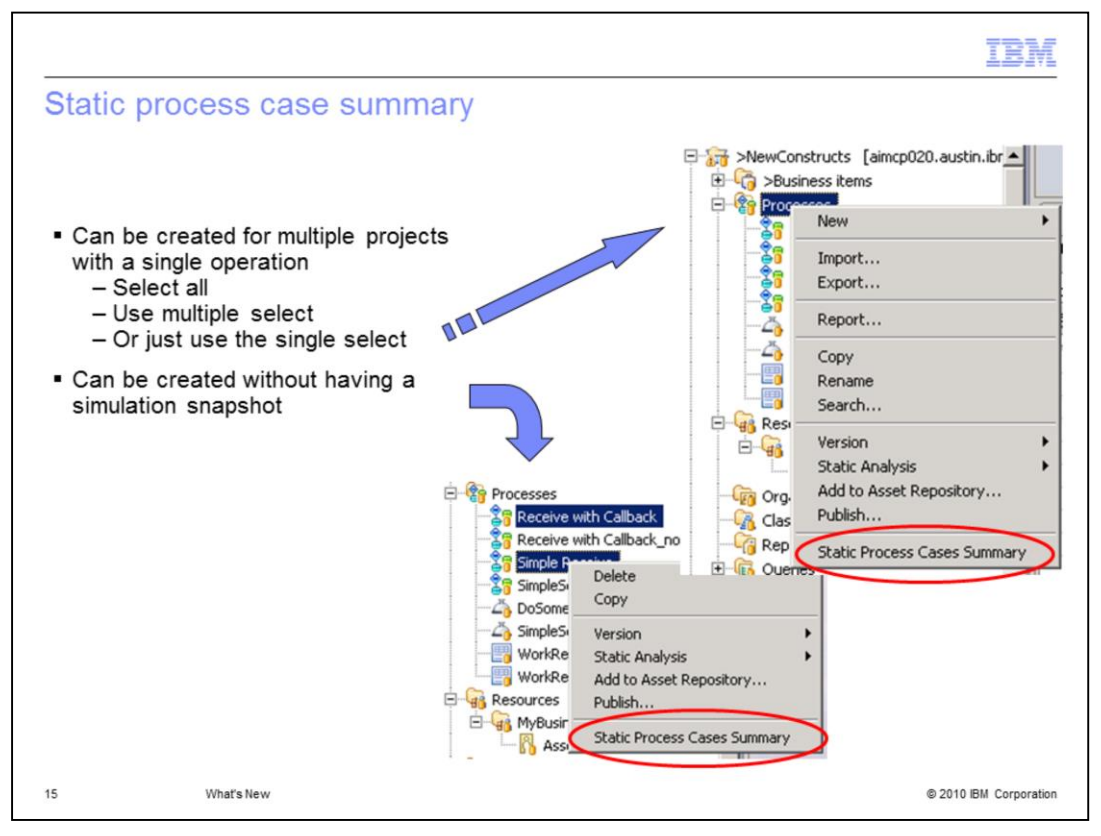

Moving on to the process case summary reports.

To create a process case summary you no longer need to create a simulation snapshot first.

Just select one or more projects in the navigation tree, right click and select the Static Process Cases Summary menu item.

You can do single select, multiple select or if you select the Processes folder, you can do generate the report for them all at the same time.s

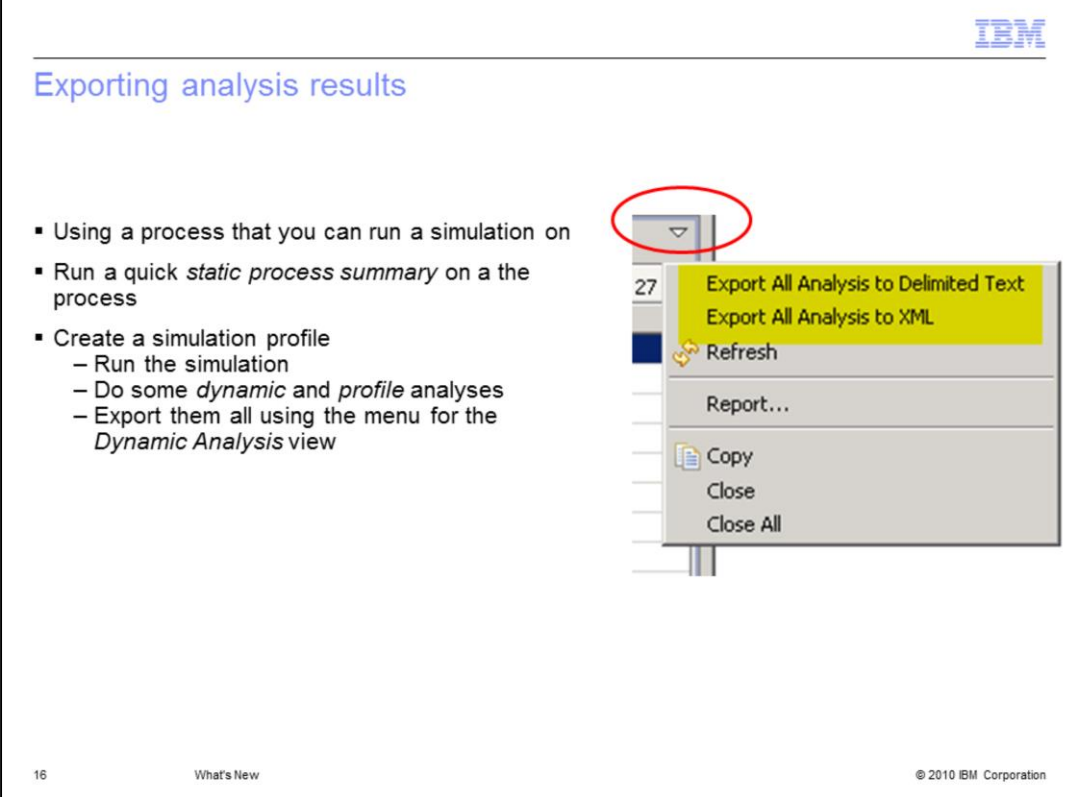

Exporting multiple analysis results has become much easier too.

Create a simulation profile, runt the simulation, run one or more analyses and then export them all in one operation.

The menu pull down shown in this screen capture is located in the upper right of the Dynamic Analysis view.

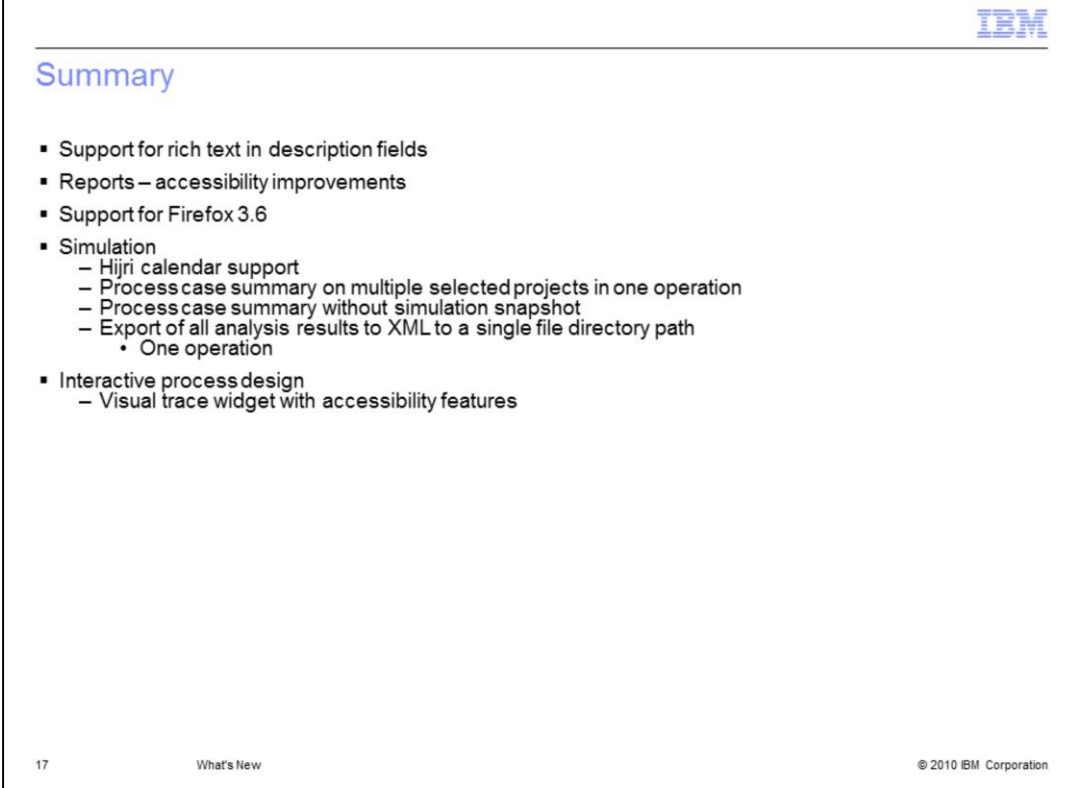

WebSphere Business Modeler 7.0.0.3 provides incremental improvements to V7.0 in the form of new platform support, accessibility for reports and interactive process design and for creating, and exporting process case summaries.

## Trademarks, copyrights, and disclaimers

IBM, the IBM logo, ibm.com, and the following terms are trademarks or registered trademarks of International Business Machines Corporation in the United States,<br>other countries, or both:

## **IBM** WebSphere

If these and other IBM trademarked terms are marked on their first occurrence in this information with a trademark symbol (® or ™), these symbols indicate U.S.<br>registered or common law trademarks owned by IBM at the time t

Other company, product, or service names may be trademarks or service marks of others

Product data has been reviewed for accuracy as of the date of initial publication. Product data is subject to change without notice. This document could include technical inaccuracies or typographical errors. IBM may make

THE INFORMATION PROVIDED IN THIS DOCUMENT IS DISTRIBUTED "AS IS" WITHOUT ANY WARRANTY. EITHER EXPRESS OR IMPLIED. IBM EXPRESSLY DISCLAMS AND THIS DOCUMENT IS DISTRIBUTED "AS IS" WITHOUT ANY WARRANTY. EITHER EXPRESS OR IMPL

IBM makes no representations or warranties, express or implied, regarding non-IBM products and services.

The provision of the information contained herein is not intended to, and does not, grant any right or license under any IBM patents or copyrights. Inquiries regarding<br>patent or copyright licenses should be made, in writin

IBM Director of Licensing IBM Corporation<br>IN Corporation<br>North Castle Drive<br>Armonk, NY 10504-1785<br>U.S.A

Performance is based on measurements and projections using standard IBM benchmarks in a controlled environment. All customer examples described are presented<br>as illustrations of how those customers have used IBM products a

© Copyright International Business Machines Corporation 2009. All rights reserved.

Note to U.S. Government Users - Documentation related to restricted rights-Use, duplication or disclosure is subject to restrictions set forth in GSA ADP Schedule<br>Contract and IBM Corp.

@ 2010 IBM Corporation

IE M